**INTERNET** 

# **UTILIZACIÓN DEL SERVICIO**

**CONEXIONADO Y VERIFICACIÓN DE EQUIPOS** 

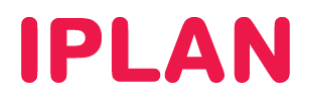

# **ÍNDICE**

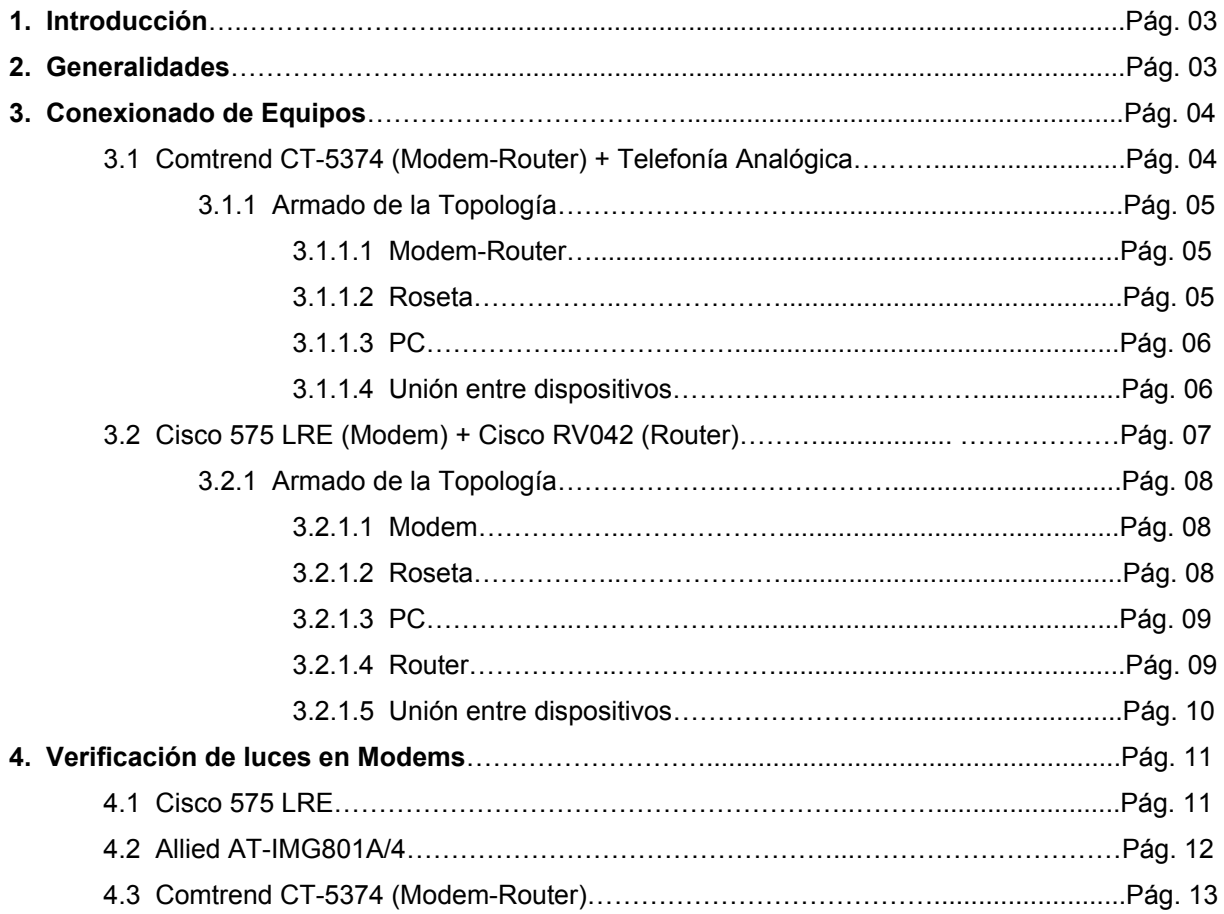

# **1. INTRODUCCIÓN**

El presente instructivo tiene como objetivo guitarte a poner en funcionamiento el servicio de Internet, utilizando los **Modems** y **Routers** homologados.

La lista de equipos contemplados en este documento son los siguientes:

- Modem-Router Comtrend CT-5374
- Modem Cisco 575 LRE
- Router Cisco / Linksys RV042
- Roseta Simple
- Roseta Doble
- Teléfono Analógico

## **2. GENERALIDADES**

A continuación, detallaremos una serie de cuestiones que deberás tener en cuenta respecto a la puesta en marcha e implementación del equipamiento.

### Procedimiento general para todos los Routers

- 1. Conectá los equipos tal como se muestra en las fotos a lo largo del documento.
- 2. Encendelos (aquellos que tienen interruptor) y aguardá aproximadamente 5 minutos.
- 3. Si todo el equipamiento se encuentra configurado correctamente, la navegación en Internet será exitosa.

En caso contrario, te recomendamos consultar los instructivos disponibles en el **Centro de Ayuda de IPLAN** a fin de corroborar que todo el equipamiento se encuentre configurado correctamente. Encontrarás la información que buscás en la página http://clientes.iplan.com.ar/centrodeayuda

### Consideraciones a tener en cuenta

 Los colores de los cables de red sirven solamente para representar conceptos, permitiendote entender más fácilmente donde va conectado cada cable. Esto no quita que puedan usarse cables de otros colores (esto mismo aplica para los cables telefónicos)

Para este documento utilizaremos un **cable de red amarillo** que será el que se conecte desde el Router o **Modem-Router** a la **PC** y un **cable de red azul** que será el que se conecte entre el **Modem** y el **Router**.

- Cualquier transformador que cumpla con las especificaciones eléctricas para un determinado dispositivo y que la ficha del mismo calce correctamente en la ranura del mismo, será válido para su uso sin importar marca, modelo, tamaño o color.
- Si bien en este documento mostramos determinadas marcas y modelos de Routers, es válido utilizar cualquier equipo de iguales características, exceptuando el caso donde se muestra un **Modem-Router**.

Para este caso en particular, deberás solicitar a IPLAN el cambio del equipo a modalidad **Bridge** (Puente), anulando las funciones de Router que dispone dicho equipo. De esta manera, podrás utilizar un **Router propio**, conectado al **Router-Modem** (en modo bridge).

- Este documento solamente está orientado al conexionado físico de los equipos y no contempla ningún aspecto de la configuración de los mismos.
- Para realizar la configuración de los equipos en caso de que los mismos no estén configurados, consultá la documentación disponible en el **Centro de Ayuda IPLAN** en http://clientes.iplan.com.ar/centrodeayuda
- Para conocer más sobre cómo utilizar el servicio de **Internet**, te recomendamos la lectura de la documentación disponible en el **Centro de Ayuda IPLAN** en http://clientes.iplan.com.ar/centrodeayuda

# **3. CONEXIONADO DE EQUIPOS**

### **3.1 COMTREND CT-5374 (MODEM-ROUTER) + TELEFONÍA ANALOGICA**

En esta sección, te mostraremos topologías para el **Modem-Router Comtrend CT-5374**. Los componentes que forman las mismas son los siguientes:

- 
- 
- 
- 1. Router Comtrend 3. Rosetas (Doble y Simple) 5. Cable de Red Azul (WAN) 7. Fuente<br>2. Teléfono Analógico 4. Cables Telefónicos RJ11 6. Cable de Red Amarilla (LAN) 8. PC
	-
- 
- 6. Cable de Red Amarilla (LAN)
- 

### Sin Armar

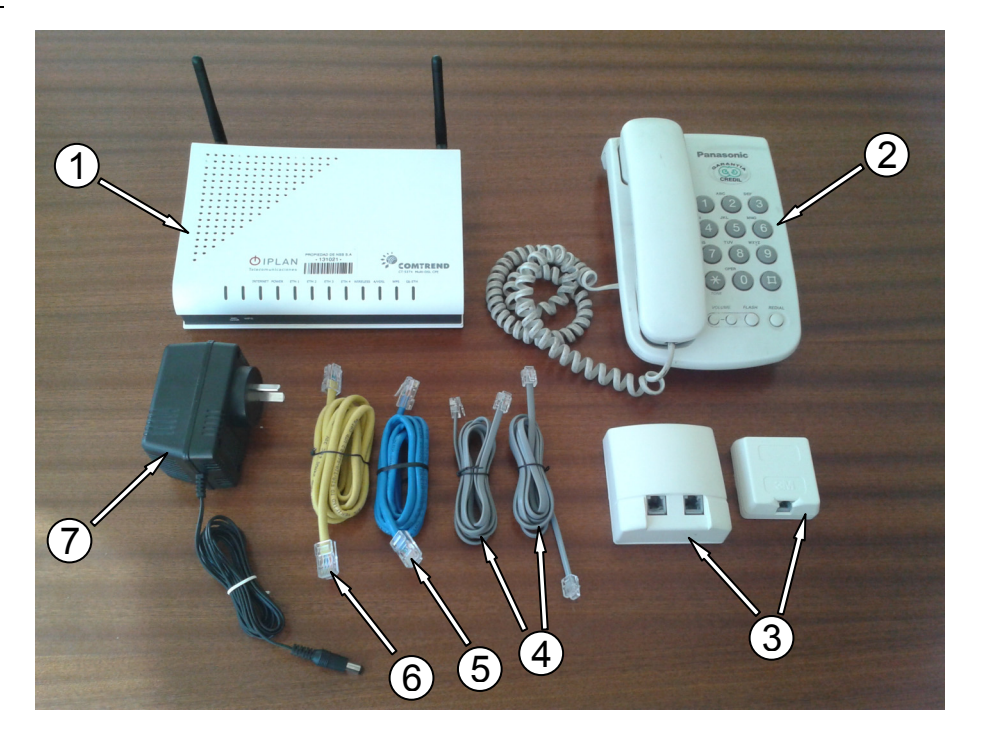

### Armada

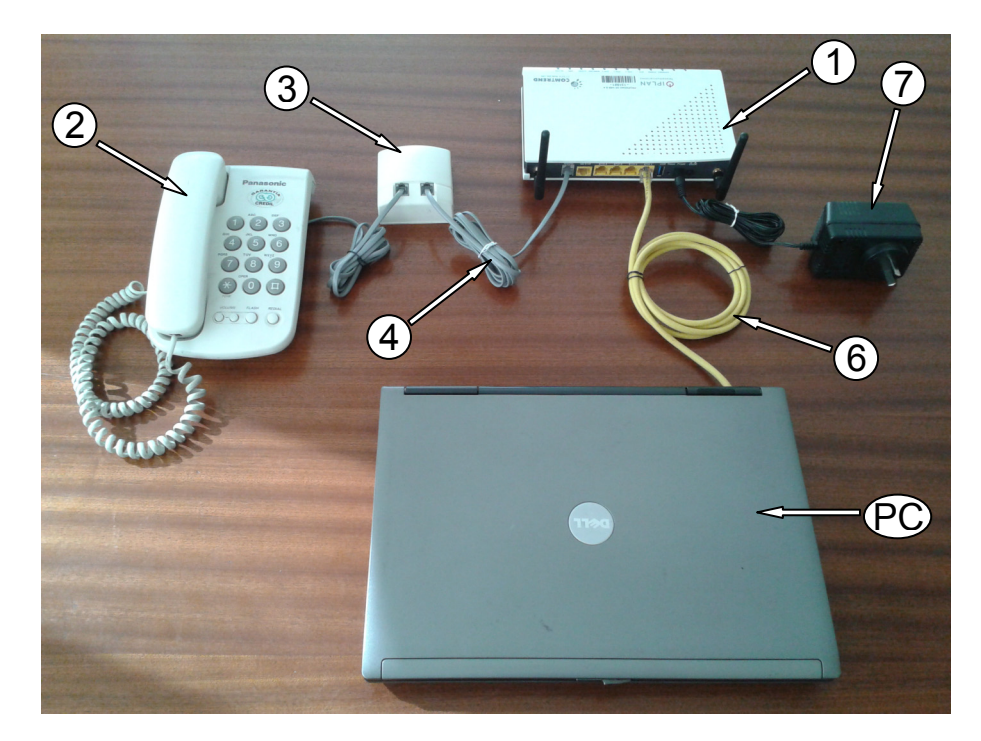

**IPLAN | iplan.com.ar | NSS S.A.**  Reconquista 865 | C1003ABQ | Buenos Aires | Argentina Tel: 54-11-5031-6300 / Fax: 54-11-5031-6301

### **3.1.1 ARMADO DE LA TOPOLOGÍA**

A continuación, detallaremos paso por paso cómo armar la topología mencionada anteriormente.

### **3.1.1.1 MODEM-ROUTER**

- 1. Conectá el transformador (negro en la foto) en la ranura **Power** y el otro extremo a la corriente eléctrica.
- 2. Conectá el cable telefónico (gris) en la ranura **A/VDSL** y el otro extremo a la roseta provista por IPLAN.
- 3. Conectá un cable de red (amarillo en la foto) a uno de los cuatro puertos del Router para conexiones LAN (puertos ETH1 a ETH4) y el otro extremo al puerto Ethernet de una PC

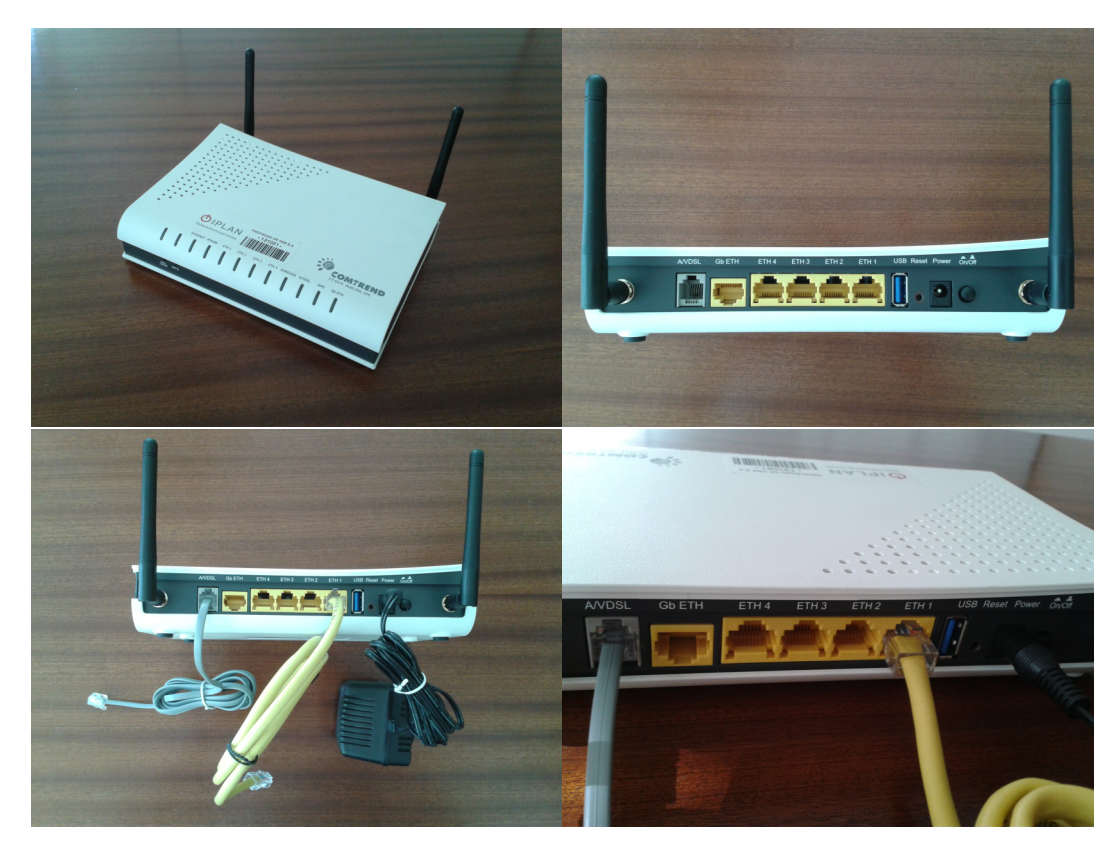

### **3.1.1.2 ROSETA**

- 1. Conectá los cables telefónicos (grises en la foto) en la ranuras. Si la roseta es doble, estará rotulada cual es la ranura para Internet y cual para telefonía.
- 2. Conectá el otro extremo de cada cable al dispositivo correspondiente. Para esta topología, un cable debe ir al Router Comtrend y el otro a un teléfono analógico.

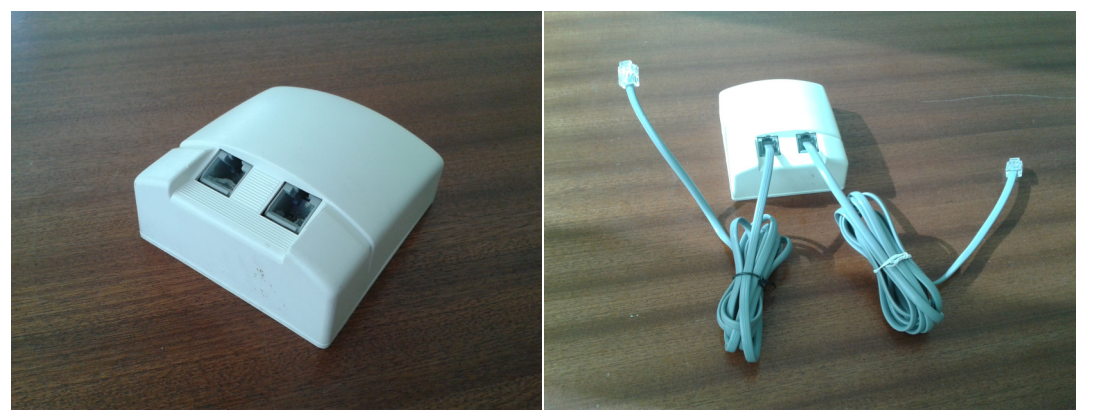

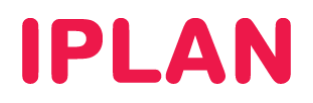

### **3.1.1.3 PC**

 Conectá un cable de red (amarillo en la foto) al puerto Ethernet de la PC (notebook en la foto) y luego conectá el otro extremo del cable a uno de los cuatro puertos del Router para conexiones LAN (puertos ETH1 a ETH4).

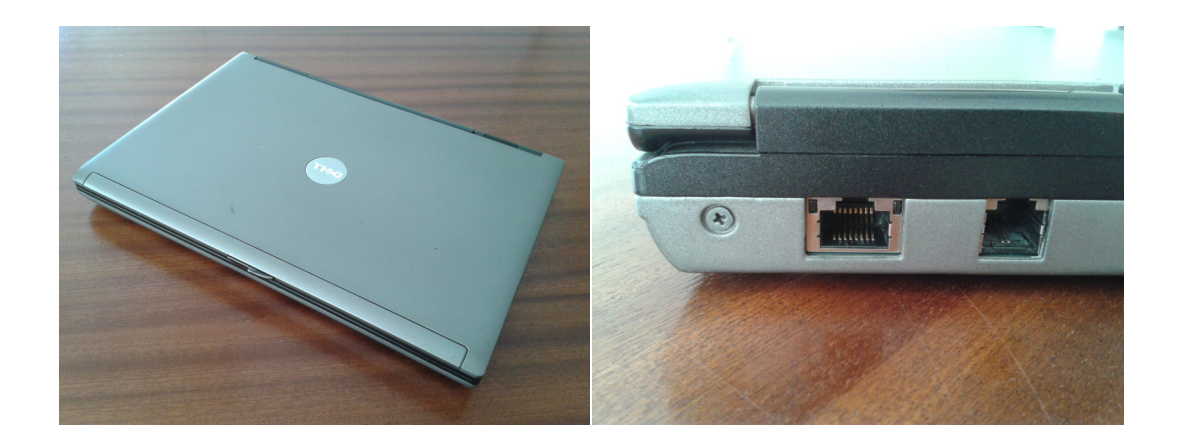

### **3.1.1.4 UNIÓN ENTRE DISPOSITIVOS**

Para interconectar los elementos mencionados anteriormente, observá las fotos a continuación:

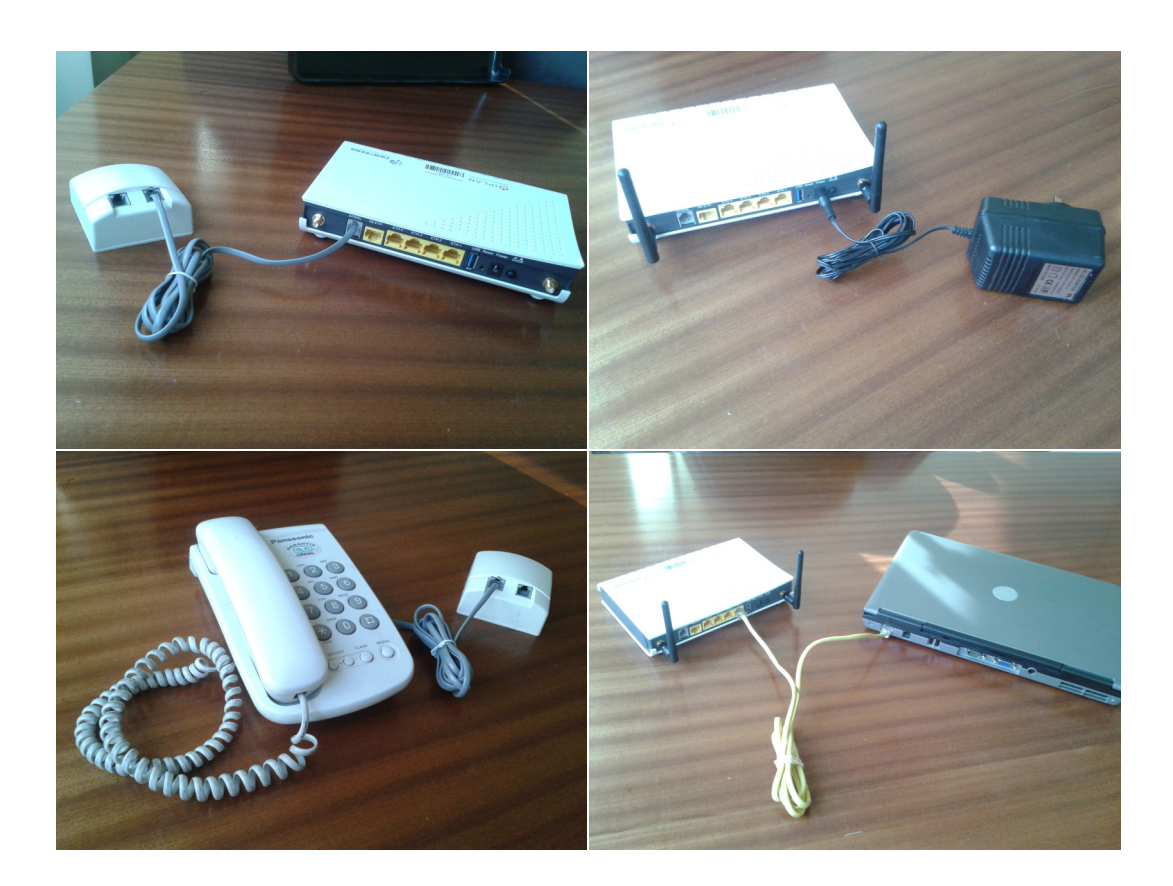

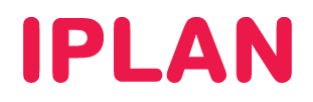

## **3.2 CISCO 575 LRE (MODEM) + CISCO RV042 (ROUTER)**

En esta sección, te mostraremos topologías para el **Modem Cisco 575 LRE** y el **Router Cisco RV042**. Los componentes que forman las mismas son los siguientes:

- 1. Modem Cisco 575 3. Transformador (Router) 5. Cable de Red (LAN) 7. Cable Telefónico<br>2. Router Cisco RV042 4. Cable de Red (WAN) 6. Fuente (Modem) 8. Roseta Simple
	- 2. Router Circuit (WAN) 4. Cable de Red (WAN)
- 
- 
- 

### Sin Armar

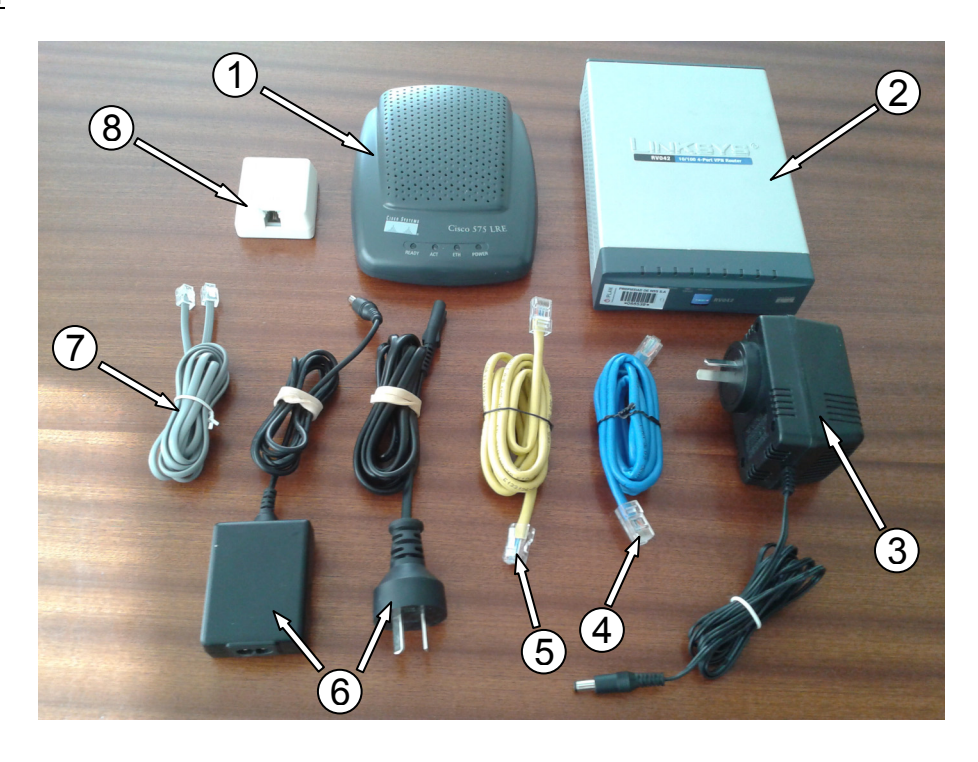

### Armada

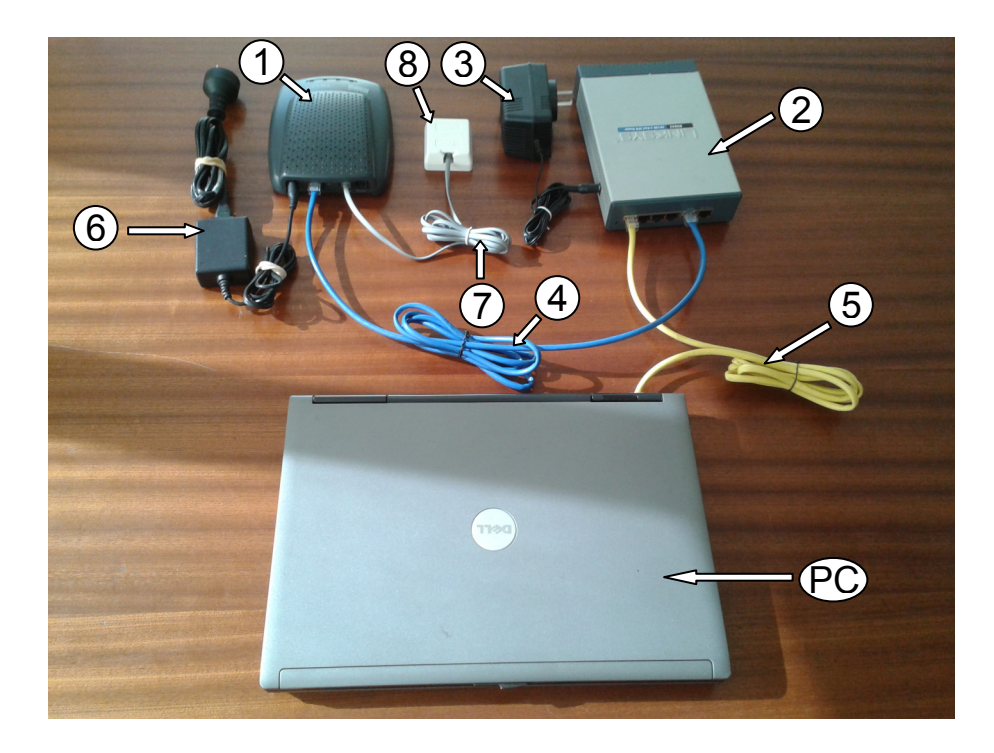

## **3.2.1 ARMADO DE LA TOPOLOGÍA**

A continuación, detallaremos paso por paso como armar la topología mencionada anteriormente.

### **3.2.1.1 MODEM**

- 1. Conectá la fuente (negra en la foto) en la ranura **PWR** y el otro extremo a la corriente eléctrica.
- 2. Conectá el cable telefónico (gris) en la ranura **WALL** y el otro extremo a la roseta provista por IPLAN.
- 3. Conectá un cable de red (azul) en la ranura **ENET** y el otro extremo en la ranura **Internet** del **Router**

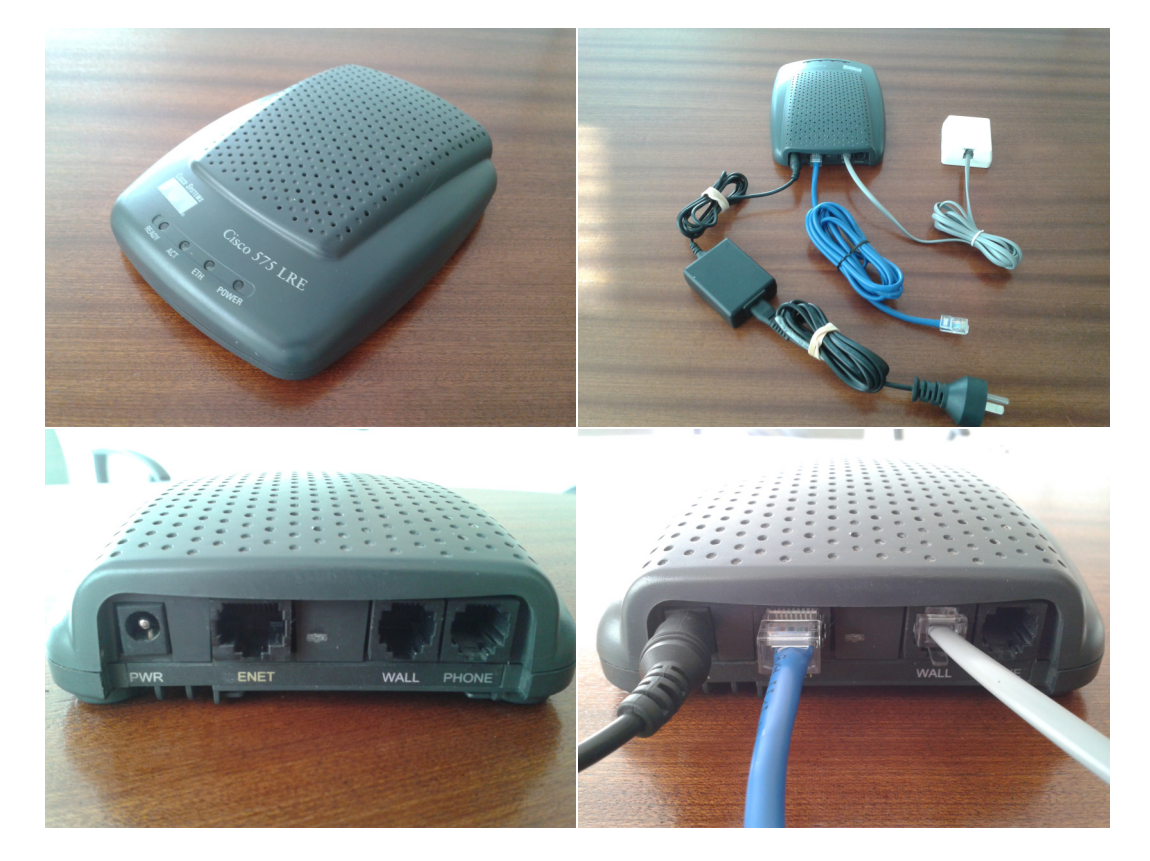

### **3.2.1.2 ROSETA**

Conectá el cable telefónico (gris en la foto) en la única ranura disponible.

**NOTA:** En esta topología se optó por utilizar una Roseta Simple. Si la roseta es doble, estará diferenciada la ranura de Internet y la de telefonía.

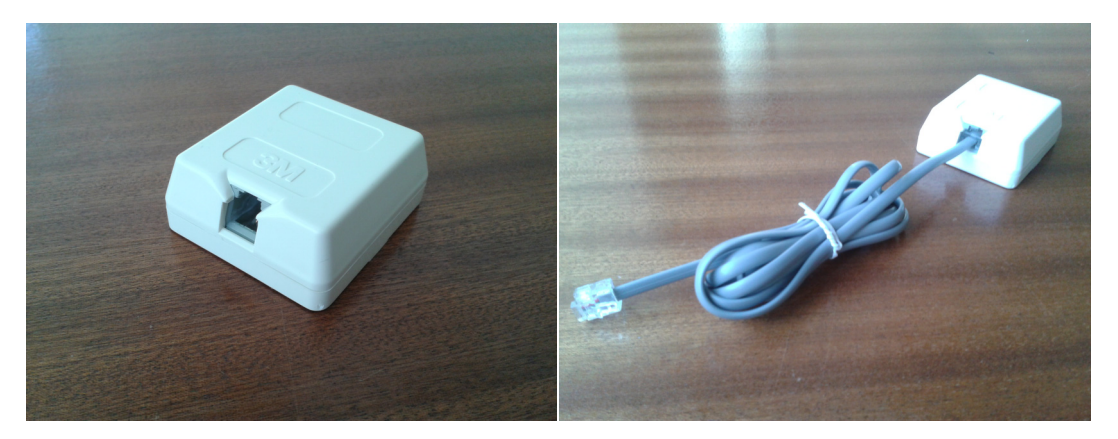

### **3.2.1.3 PC**

 Conectá un cable de red (amarillo en la foto) al puerto Ethernet de la PC (notebook en la foto) y luego conectá el otro extremo del cable a uno de los cuatro puertos del Router para conexiones LAN (puertos ETH1 a ETH4).

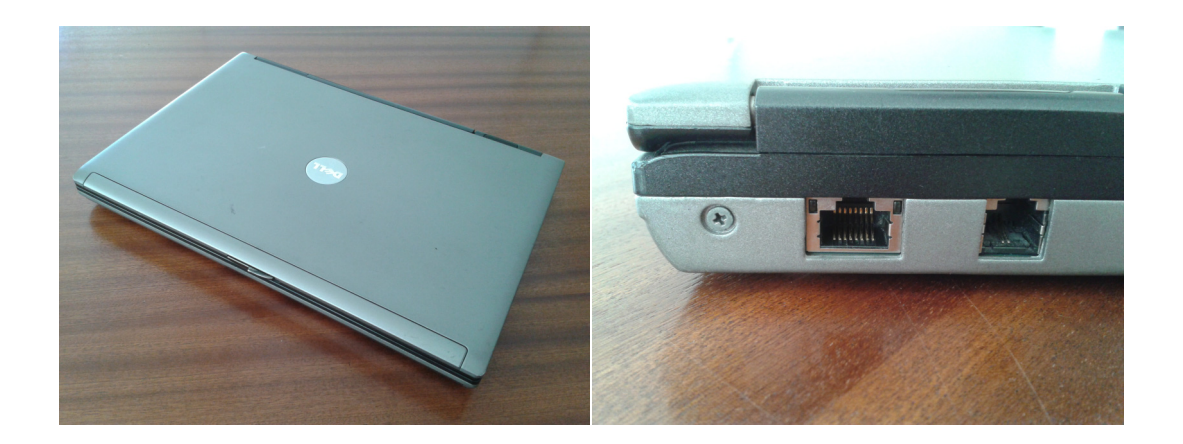

### **3.2.1.4 ROUTER**

- 1. Conectá el transformador (negro) en la ranura del costado y el otro extremo a la corriente eléctrica.
- 2. Conectá un cable de red (azul) en la ranura **Internet** del Router y el otro extremo en la ranura **ENET** del **Modem**
- 3. Conectá un cable de red (amarillo en la foto) a uno de los cuatro puertos del Router para conexiones LAN (puertos 1 a 4) y el otro extremo al puerto Ethernet de una PC

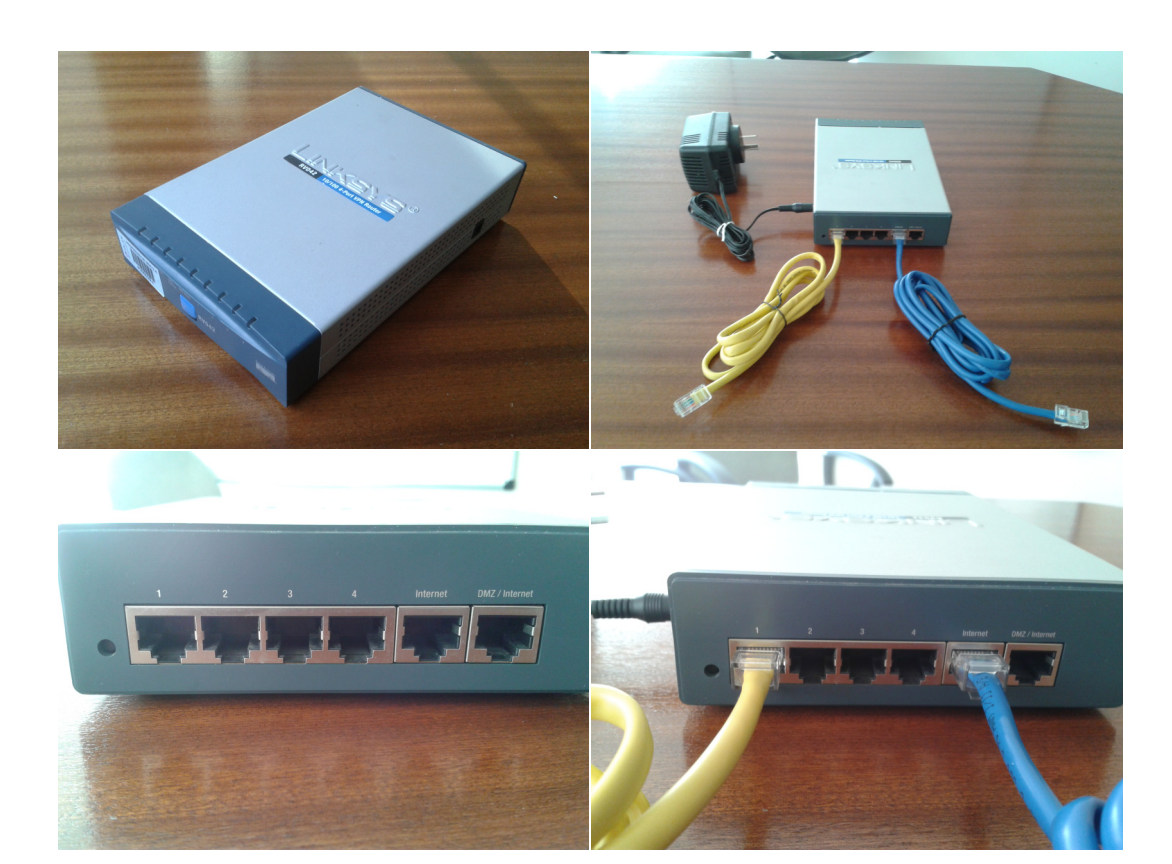

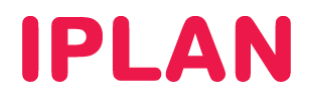

## **3.2.1.5 UNIÓN ENTRE DISPOSITIVOS**

Para interconectar los 4 elementos mencionados anteriormente, observá las fotos a continuación:

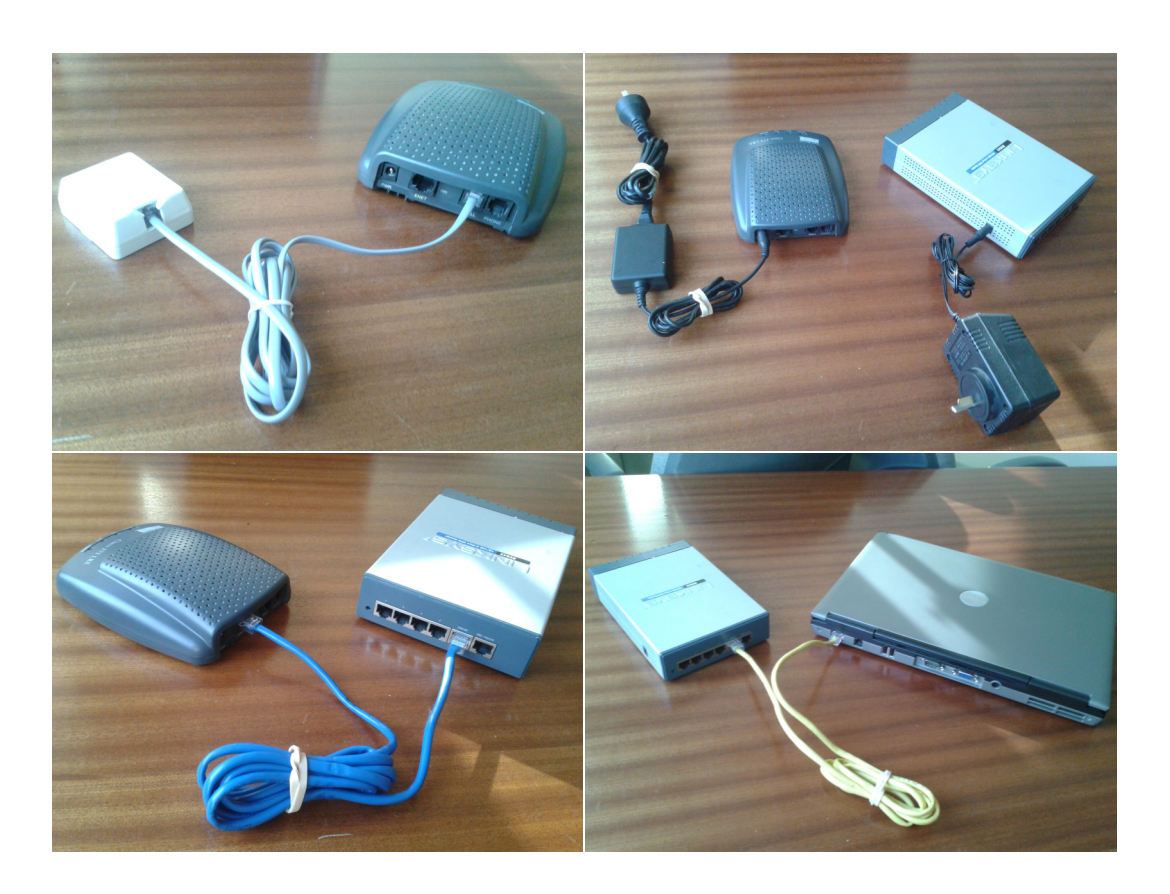

Hasta aquí hemos visto cómo se interconectan los distintos dispositivos entre sí, para varias topologías.

A continuación mostraremos cómo verificar que los equipos provistos para el servicio de Internet (los módems), se encuentren operativos.

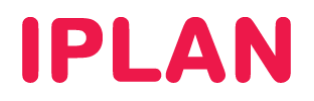

# **4. VERIFICACIÓN DE LUCES EN MODEMS**

Para corroborar el correcto funcionamiento del servicio de Internet, es necesario que verifiques el estado de las luces de los **Modem** / **Modem-Router**.

Esto suele ser de mucha utilidad ante una verificación de fallos, ya que puede dar la pauta de cuál es el inconveniente sin requerir demasiado conocimiento técnico.

A continuación veremos en detalle qué luces deben estar presentes ante una operación normal, para cada uno de los 3 Modems posibles para el servicio. Tené presente que las luces están enumeradas según el orden en que deben verificarse y no según el orden físico real en que están ubicadas.

### **4.1 CISCO 575 LRE**

Esquema de luces

- 1. **POWER**: Luz de encendido.
- 2. **READY**: Luz de señal de Internet
- 3. **ETH**: Luz del cable de red.
- 4. **ACT**: Luz de actividad (trafico sobre el enlace)

### *OPERACIONAL:*

**READY**: Fija, verde. **ACT**: Titila, verde. **ETH**: Fija, verde **POWER** : Fija, verde

En este estado el enlace se encuentra establecido y hay tráfico.

*SIN CORRIENTE:* 

**READY**: Apagada. **ACT**: Apagada. **ETH**: Apagada. **POWER**: Apagada.

El Modem no está conectado a la corriente eléctrica. Verificá que se encuentre el Plug del transformador conectado a **Power**.

### *SIN CONEXIÓN:*

**READY**: Apagada. **ACT**: Apagada. **ETH**: Fija, verde. **POWER**: Fija, verde.

No hay señal de Internet. Es posible que esté desconectado el cable telefónico RJ11 del puerto **Wall**, tener el cable dañado, o no llega la señal al Modem por parte de IPLAN.

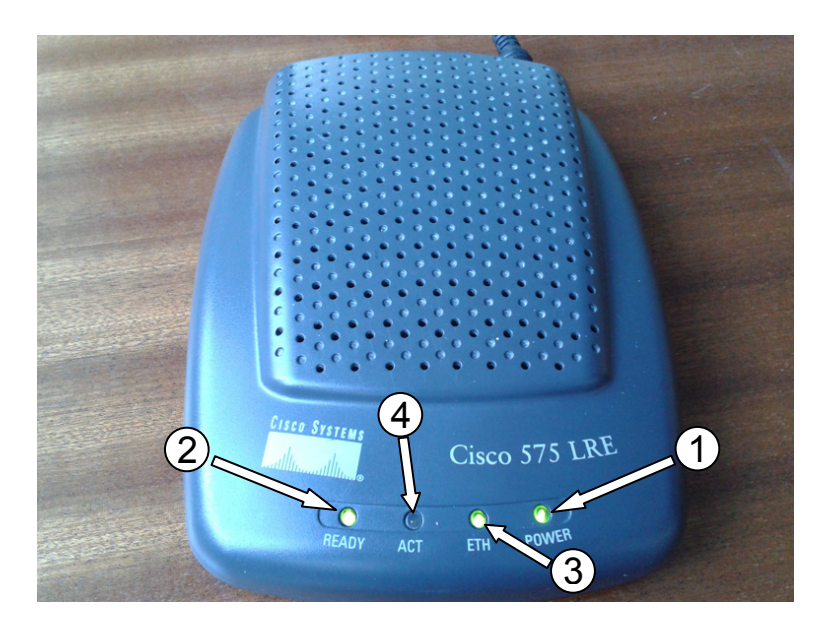

#### *INACTIVO:*

**READY**: Fija, verde. **ACT**: Apagada. **ETH**: Fija, verde **POWER**: Fija, verde

El enlace se encuentra establecido, pero no hay tráfico. Un posible y común error es que no esté respondiendo tu **Router**. Intentá reiniciar eléctricamente dicho dispositivo.

*SIN CONEXIÓN ETHERNET:* 

**READY**: Fija, verde. **ACT**: Apagada. **ETH**: Apagada. **POWER**: Fija, verde.

El Modem ha perdido la conexión con el equipo que se encuentra conectado al puerto de ENET, generalmente un **Router**. Verificá el estado del cable de red RJ45 y la configuración del **Router**.

### **4.2 ALLIED AT-IMG801A/4**

#### Esquema de luces

- 1. **POWER**: Luz de encendido.
- 2. **DSL**: Luz de señal de Internet
- 3. **ETHERNET**: Luz del cable de red.
- 4. **INTERNET**: Luz de actividad (trafico sobre el enlace)

### *OPERACIONAL:*

**POWER**: Fija, verde **ETHERNET**: Fija, verde **DSL**: Fija, verde. **INTERNET**: Titila, verde.

En este estado el enlace se encuentra establecido y hay tráfico.

*SIN CORRIENTE:* 

**POWER**: Apagada. **ETHERNET**: Apagada. **DSL**: Apagada. **INTERNET**: Apagada.

El Modem no está conectado a la corriente eléctrica. Verificá que se encuentre el Plug del transformador conectado a **Power**. Verificá también la tecla de encendido del Modem.

### *SIN CONEXIÓN:*

**POWER**: Fija, verde. **ETHERNET**: Fija, verde. **DSL**: Prende y apaga en ambar. **INTERNET**: Apagada.

No hay señal de Internet. Es posible que esté desconectado el cable telefónico RJ11 del puerto **Dsl**, tener el cable dañado, o no llega la señal al Modem por parte de IPLAN.

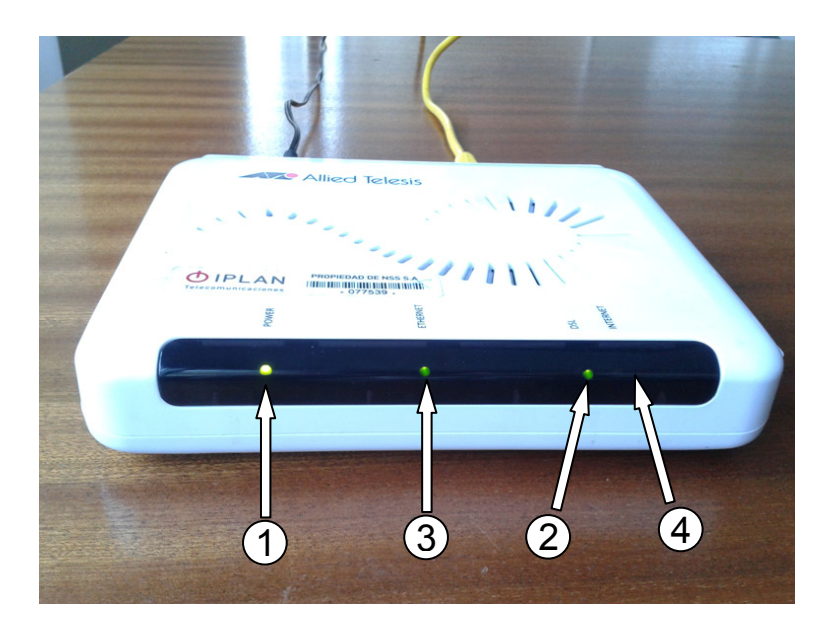

#### *INACTIVO:*

**POWER**: Fija, verde **ETHERNET**: Fija, verde **DSL**: Fija, verde. **INTERNET**: Apagada.

El enlace se encuentra establecido, pero no hay tráfico. Un posible y común error es que no esté respondiendo tu **Router**. Intentá reiniciar eléctricamente dicho dispositivo.

### *SIN CONEXIÓN ETHERNET:*

**POWER**: Fija, verde. **ETHERNET**: Apagada. **DSL**: Fija, verde. **INTERNET**: Apagada.

El Modem ha perdido la conexión con el equipo que se encuentra conectado al puerto **Ethernet**, generalmente un **Router**. Verificá el estado del cable de red RJ45 y la configuración del **Router**.

# **4.3 COMTREND CT-5374 (MODEM-ROUTER)**

### Esquema de luces

- 1. **POWER**: Luz de encendido.
- 2. **A/VDSL**: Luz de señal de Internet
- 3. **ETH1**: Luz del cable de red, puerto 1.
- 4. **INTERNET**: Luz de actividad (trafico sobre el enlace)
- 5. **WIRELESS**: Luz de encendido para la red inalámbrica

*OPERACIONAL:* 

**INTERNET**: Titila, verde. **POWER**: Fija, verde **ETH1**: Fija, verde **A/VDSL**: Titila, verde

En este estado el enlace se encuentra establecido y hay tráfico.

*SIN CORRIENTE:* 

**INTERNET**: Apagada. **POWER**: Apagada. **ETH1**: Apagada. **A/VDSL**: Apagada.

El Modem no está conectado a la corriente eléctrica, verificar que se encuentre el Plug del transformador conectado a **Power**. Verificá también la tecla de encendido del Modem.

### *SIN CONEXIÓN:*

**INTERNET**: Apagada. **POWER**: Fija, verde. **ETH1**: Fija, verde. **A/VDSL**: Apagada.

No hay señal de Internet. Es posible que esté desconectado el cable telefónico RJ11 de la ranura DSL, tener el cable dañado, o no llega la señal al Modem por parte de IPLAN.

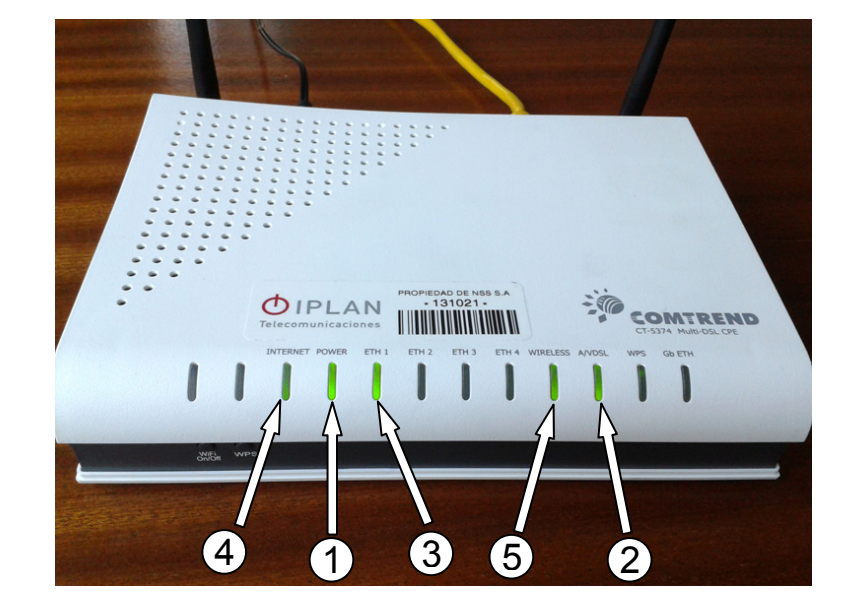

#### *INACTIVO:*

**INTERNET**: Fija, rojo. **POWER**: Fija, verde **ETH1**: Fija, verde **A/VDSL**: Titila, verde

El enlace se encuentra establecido, pero no hay tráfico. Un posible y común error es que no esté respondiendo un **Switch** conectado a este **Router**. Intentá reiniciar eléctricamente dicho dispositivo.

*SIN CONEXIÓN ETHERNET:* 

**INTERNET**: Apagada. **POWER**: Fija, verde. **ETH1**: Apagada. **A/VDSL**: Titila, verde

El Modem ha perdido la conexión con el equipo que se encuentra conectado al puerto de **ETH1**. Éste puede ser un **Switch** o una **PC**. Si el **Modem-Router** está en modalidad bridge (puente), habrá un **Router** de tu propiedad conectado. Verificá el estado del cable Ethernet RJ45 y reiniciá eléctricamente los equipos.

Para conocer más sobre el servicio de **Internet**, te recomendamos la lectura de los instructivos publicados en el **Centro de Ayuda IPLAN** en http://clientes.iplan.com.ar/centrodeayuda

Esperamos que el presente instructivo te haya sido de utilidad.

Centro de Atención Técnica – IPLAN